# **502 SERIES** Installation Guide

## **DEVICE OVERVIEW**

SVR502 has labels on the top and bottom of the device as shown in the picture to the right.

 **TOP LABEL:** QR Code which provides the device serial number once scanned **BOTTOM LABEL:** Device name and serial number barcode

Device needs to be installed with the top tabel facing up in order to ensure the best line-of-sight to the GPS satellites.

The SVR502 will be delivered in "Sleep" mode which is the lowest power state until the activation magnet is removed.

**NOTE:** The device will switch back to Sleep mode from any other mode if magnet is placed back into the slot on the side of the device.

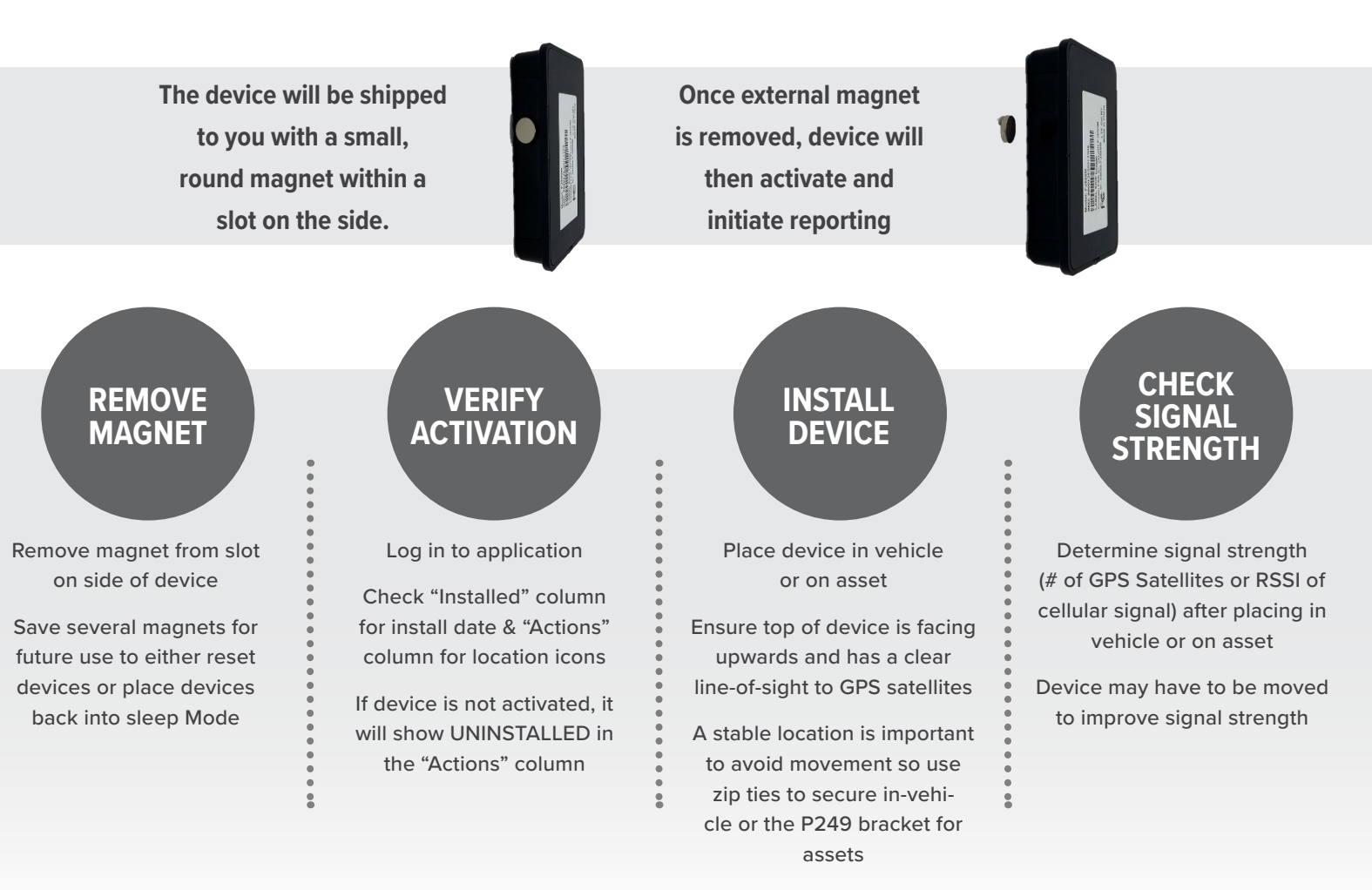

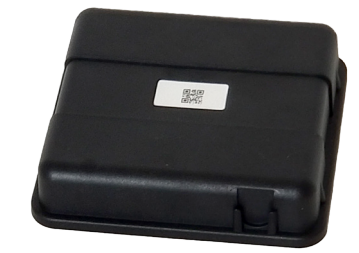

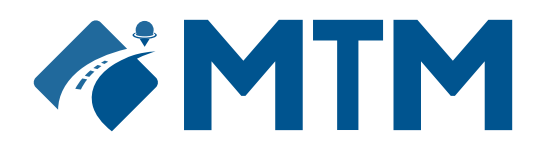

It is important to save the magnets after activation in the event you need to reset devices or want to return devices to Sleep mode to preserve the remaining battery life. In order to reset the device, leave the magnet on for 5 to 10 seconds before removing.

Replacing and removing the magnet, also known as a reset, activates the scan. If the reset is not performed, the device will not scan for the network again until the next scheduled heartbeat.

When magnet is added, the device will transition to Sleep mode within seconds. If device keeps sending location data with the magnet in the slot, the reason could be:

#### **MAGNET IS NOT STRONG ENOUGH (IS NOT THE ONE INCLUDED WITH THE DEVICE) REED SWITCH IS FAULTY**

### **VERIFY ACTIVATION**

**STEP 1:** Log into Application Dashboard

**STEP 2:** Select View – make sure Installed box is checked

**STEP 3:** Check "Installed" column for install date & "Actions" column for location icons if device is not activated, it will show UNINSTALLED in the Actions column

#### **IF DEVICE DOES NOT SHOW ACTIVATED AFTER MAGNET IS REMOVED:**

1. Reattach magnet to the device (in the magnet slot on side of device)

2. Make sure you are in a place with adequate wireless signal (outside or near a window)

3. Leave magnet on the device for 5-10 seconds then remove again

4. Allow a few minutes then refresh online browser and check application

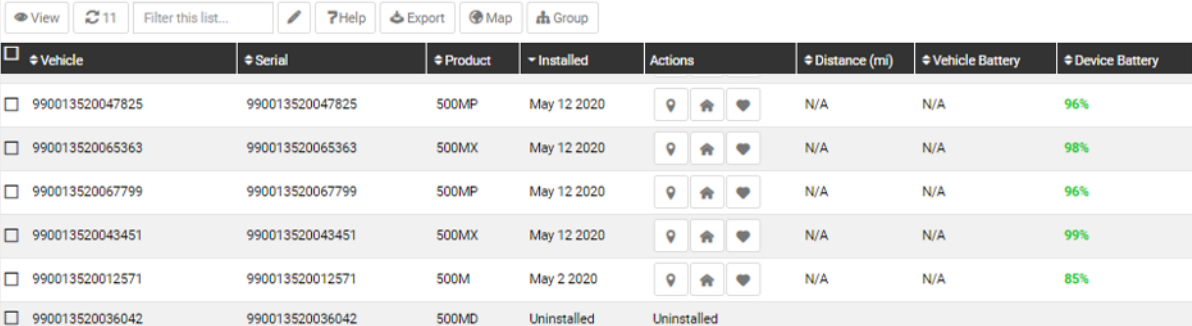

## **INSTALLATION GUIDANCE**

#### **DO'S**

Do install device with a clear line-of-sight to GPS satellites and cell towers

#### **Top label with QR Code on device facing up Activate device outside of a building**

Do install device using the approved P249-MAG bracket with magnets on a metallic surface

#### **DONT'S**

Don't install device inside a metal enclosure for construction equipment installations (i.e., generators)

 • Creates a Faraday cage: transmission of radio waves to or from the device's antenna within a Faraday cage is heavily attenuated or blocked by the cage

Don't install device in a place where it is exposed to prolonged extreme temperatures or next to heat sources (i.e., engines)

Don't install device near a magnet as this may put the device into Sleep mode by triggering the Reed Switch